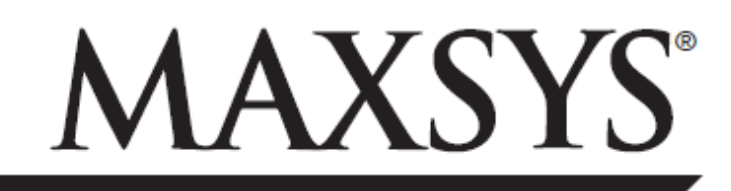

## PC4020/PC4020CF v3.5 • Instruction Manual *Bypassing Zones*

**WARNING:** This manual contains information on limitations regarding product use and function and information on the limitations as to liability of the manufacturer. The entire manual should be carefully read.

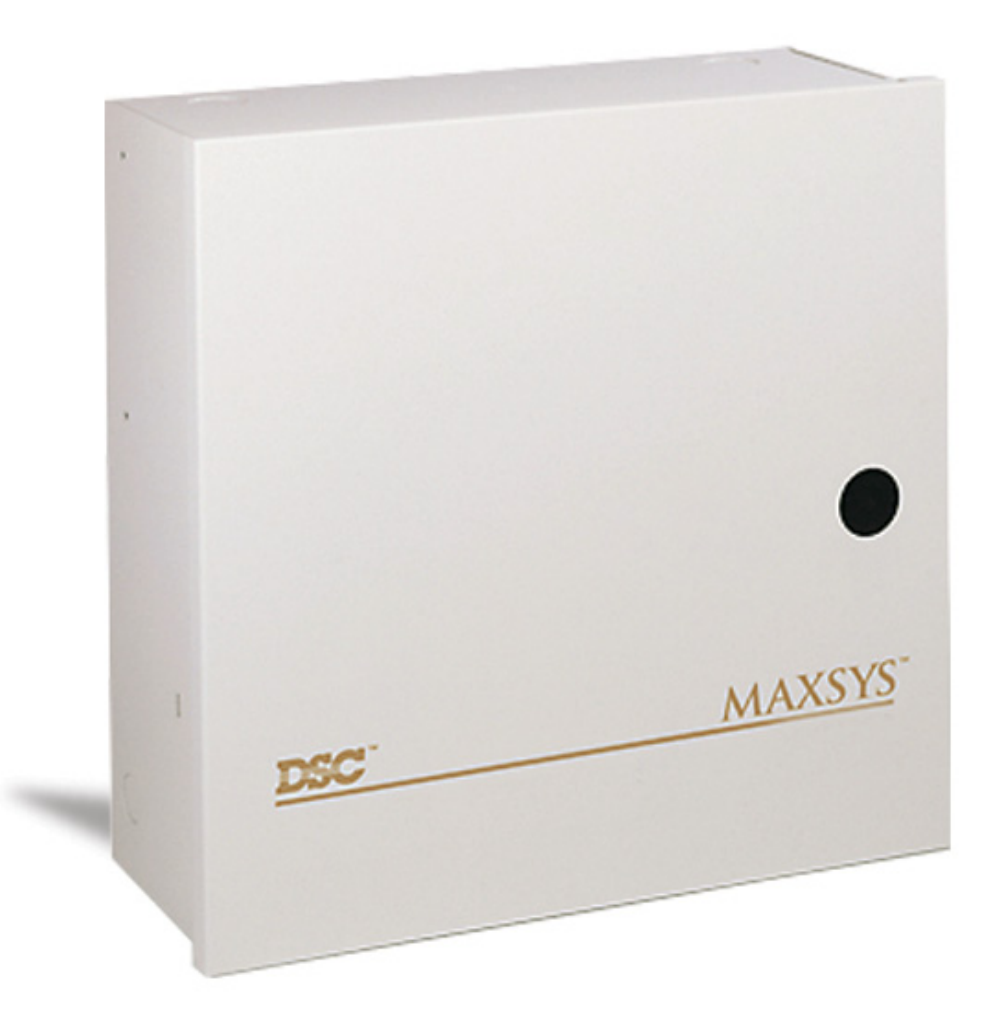

## *Bypassing Zones*

You can use zone bypassing when access is needed to part of the protected area while the system is armed. Zones which are temporarily out of service due to damaged wiring or contacts may be bypassed to allow system arming until repairs can be made.

Bypassed zones will not cause an alarm. Zones cannot be bypassed once the system is armed. Bypassed zones are automatically canceled each time the system is disarmed and must be reapplied before the next arming.

NOTE: For security reasons, your system administrator may program the system to prevent you from bypassing certain zones.

Bypassing zones reduces your security protection. If you are bypassing a zone due to damaged wiring or contacts, please notify your system administrator or call a service technician immediately so that the problem can be resolved and your system returned to proper working order.

## **To bypass zones:**

1. Enter [\*] [1]. You may be required to enter your access code.

2. A menu will outline the various bypassing options. Use the arrow (<>) keys to scroll through the options. When you find the correct option, press the [\*] key to select it, or press the corresponding number in parentheses.

## **The bypassing options are as follows:**

[0] Bypass Open Zones – This section will only display the zones which are currently open or bypassed. Use the arrow (< >) keys to scroll through these zones. Zones that are open will be indicated by an exclamation (!) mark in the lower right hand side of the keypad display.

**To select a zone to be bypassed,** press the [\*] key. A "\*" will appear next to the zone label to indicate that the zone has been bypassed. When you are done selecting zones, press [#] to exit.

[1] Bypass Zones – This selection takes you immediately to bypassing zones. Use the arrow  $\langle \langle \rangle$  keys to find the zone to be bypassed and press the [\*] key to select it. A "\*" will appear next to the zone label to indicate that the zone has been bypassed. When you are done selecting zones, press [#] to exit.

[2] Clear Bypasses – This selection will allow you to turn bypassing off for all of the zones in your partition.

[3] Recall Bypasses – This selection will automatically bypass the same group of zones which were bypassed the last time the partition was armed.

[4] Previous Menu – This selection will return the display to "Enter Code to Arm System." From here, you will be able to arm the system.